# П.С. МАЙДАН, Е.О. ЗОЛОТЕНКО, О.О. КОРОТИЧ, С.І. ПУНДИК

Хмельницький національний університет

# **ВИЗНАЧЕННЯ ЧАСТОТНИХ ХАРАКТЕРИСТИК СИСТЕМИ АВТОМАТИЧНОГО РЕГУЛЮВАННЯ ШАФИ ХОЛОДИЛЬНИКА**

*В роботі представлено результати визначення частотних характеристик системи автоматичного регулювання (САР) шафи холодильника в розімкнутому чи замкнутому станах. Дослідження елементів та систем автоматичного регулювання виконуються на основі спеціальних частотних характеристик. Для визначення необхідної інформації про поведінку ланки в реальних умовах треба виконати експеримент, коли на вхід ланки* подається синусоїдальний сигнал, на виході ланки з'явиться в якості вихідної величини також синусоїдальний, *який буде відрізнятися від вхідного синусоїдального сигналу амплітудою та кутом зсуву фаз. Відношення* вихідного сигналу до вхідного дасть нам значення амплітудно-фазової характеристики (АФХ) елемента чи САР. *Розглянуто розв'язання поставленої задачі з використанням різних програмних середовищ, таких як LabVIEW, MathCad, MatLab.* 

*Ключові слова: логарифмічна амплітудно-частотна характеристика, амплітудно-фазова частотна характеристика, LabVIEW, MathCad, MatLab.* 

P.S. MAIDAN, E.O. ZOLOTENKO, O.O. KOROTYCH, S.I. PUNDYK

Khmelnytskiy National University

### **DETERMINATION OF FREQUENCY CHARACTERISTICS OF THE AUTOMATIC CONTROL SYSTEM OF THE REFRIGERATOR**

*The paper presents the results of determination of the frequency characteristics of the automatic control system (ACS) of the refrigerator in open or closed states. Investigation of elements and systems of automatic regulation is performed on the basis of special frequency characteristics. In order to determine the necessary information about the behavior of the link in real conditions, an experiment must be performed when the sinusoidal signal is fed to the input of the link; at the output of the link, the sinusoidal output will also be output,*  which will be different from the input sinusoidal signal by the amplitude and phase shift angle. The ratio of the output signal to the input will *give us the value of the amplitude-phase characteristic (AFS) of the element or ACS. The decision of the problem with using different software environments such as LabVIEW, MathCad, MatLab is considered. Using the LabVIEW software environment requires knowledge of a graphical programming language for constructing flowcharts and using cycles and embedded mathematical functions. The introduction of values in the formulas that describe a closed ACS must be performed in the reverse order. The easiest in calculations is the software product MathCad. To determine the frequency characteristics, only the transmission function of the open ACS and the values of the coefficients that are included in the expression will suffice. MathCad software using built-in functions calculates the amplitude-frequency and phasefrequency characteristics and builds the graphical dependencies we need. The built-in functions of the Matlab software environment can not only calculate the transfer functions of the open-source ACS, build logarithmic frequency-frequency and phase-frequency charts, but also calculate the stability of the phase and amplitude. The determination of frequency characteristics of ACS, in the example of the refrigerator, clearly demonstrated that the use of software products and environments (LabVIEW, MathCad, Matlab) increases the accuracy of the determination of system stability reserves. But it requires knowledge not only of the theory of automatic control, but also of the basics of writing the necessary file-programs to bring the transfer functions in the necessary form.* 

*Key words: logarithmic amplitude-frequency characteristic, amplitude-phase frequency characteristic, LabVIEW, MathCad, MatLab.* 

### **Вступ**

Дослідження елементів та систем автоматичного регулювання виконуються на основі спеціальних частотних характеристик. Наприклад, якщо на вхід ланки подати вхідну величину X<sub>вх</sub>, на виході з'явиться вихідна величина *X*вих . Тому, для визначення необхідної інформації про поведінку ланки в реальних умовах треба виконати експеримент, коли на вхід ланки подається синусоїдальний сигнал, тобто  $X_{\rm BX} = X_{\rm BX,max} \cdot \sin(\omega \cdot t)$ . На виході ланки з'явиться в якості вихідної величини також синусоїдальний сигнал  $X_{\text{Bux}} = X_{\text{Bux,max}} \cdot \sin(\omega \cdot t + \varphi)$  (при запізненні вихідної величини –  $\varphi < 0$ ), який буде відрізнятися від вхідного синусоїдального сигналу амплітудою та кутом зсуву фаз (рис. 1). Ці амплітуда та кут зсуву фіксуються для конкретної частоти  $\omega$  [1, 2, 3].

Відношення вихідного сигналу до вхідного дасть нам значення амплітудно-фазової характеристики (АФХ) елемента чи САР.

### **Аналіз останніх джерел**

При представленні синусоїдального сигналу вектором на комплексній площині відношення векторів вихідного та вхідного сигналів буде також вектором. Амплітуда останнього буде дорівнювати відношенню амплітуди вихідного сигналу до амплітуди вхідного сигналу, а кут нахилу до дійсної вісі буде дорівнювати ϕ . Математично це можна представити так:

 *Technical sciences ISSN 2307-5732*

$$
W(j\omega) = \frac{X_{\text{BHX}}(t)}{X_{\text{BX}}(t)} = \frac{X_{\text{BUXmax}} \cdot \sin(\omega \cdot t + \varphi)}{X_{\text{BXMax}} \cdot \sin(\omega \cdot t)} = \frac{X_{\text{BUXmax}} \cdot \ell^{j(\omega t + \varphi)}}{X_{\text{BXMax}} \cdot \ell^{j\omega t}} =
$$
  
= 
$$
\frac{X_{\text{BUXmax}}}{X_{\text{BXMax}}} \cdot \ell^{j\varphi} = A \cdot \ell^{j\varphi} = A \cdot (\cos \varphi + j\sin \varphi) = A \cos \varphi + jA \sin \varphi =
$$
  
= 
$$
U(\omega) + jV(\omega).
$$
 (1)

Амплітуда *A* і кут ϕ АФХ залежать від кругової частоти сигналу ω. При зміні частоти ω

змінюється *A* і ϕ , тому вектор АФХ функції також зміниться за величиною та напрямком. Повну картину дає зміна  $\omega$  від 0 до  $\infty$ . При цьому кінець вектора АФХ буде описувати годограф – умовну лінію. Ця лінія і називається АФХ або амплітудно-фазовою частотною характеристикою (АФЧХ) елемента або системи (рис. 1).

Також в якості частотних характеристик використовують окремі графічні залежності відношення амплітуд вихідної та вхідної величин *A* та кута зсуву фаз  $\phi$  від частоти  $\omega$ . При чому в першому випадку, значення відношення амплітуд відкладають в логарифмічному масштабі в децибелах (дБ). Значення ω в обох випадках відкладається в логарифмічному масштабі. Такий підхід обумовлений тим, що для багатьох ланок можна в якості характеристик використовувати прямі лінії. Залежність відношення

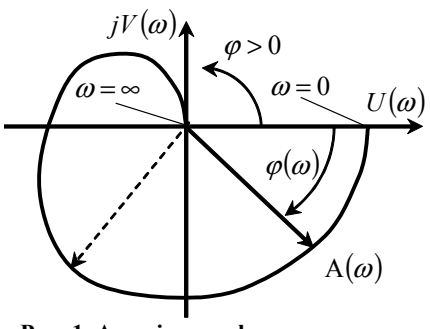

**Рис. 1. Амплітудно-фазова частотна характеристика**

амплітуд *A* в децибелах від ω називається ЛАЧХ – логарифмічною амплітудно-частотною характеристикою ( *L*(ω) ). А залежність кута зсуву фаз – ЛФЧХ – логарифмічною фазово-частотною характеристикою  $(\phi(\omega))$  [4].

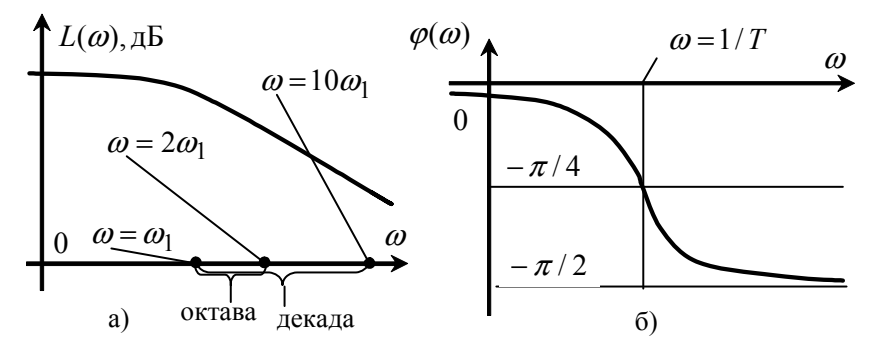

**Рис. 2. ЛАЧХ (а) та ЛФЧХ(б) аперіодичної ланки першого порядку**

Значення відношення амплітуд в децибелах визначається таким чином:  $L(\omega) = 20 \lg A(\omega)$ .

Відкладається  $\omega$  на горизонтальній вісі або в октавах, або в декадах. При октавах – значення сусідніх рівномірних поділок  $\omega$  відрізняються в 2 рази, при декадах – в 10 разів [1, 2, 3].

Приклади логарифмічних характеристик наведено на рис. 3.

У вираз відповідної передаточної функції роблять підстановку *p* = *jω*, де *j* = √−1, ω – частота, що може змінюватись від 0 до ∞, або в деяких випадках від  $-\infty$  до  $+\infty$ .

У загальному випадку АФХ має вигляд:

$$
W(j\omega) = \frac{Q(j\omega)}{P(j\omega)}
$$

– комплексна величина. ЇЇ можна записати так:

$$
W(j\omega) = U(\omega) + j \cdot V(\omega),
$$

де  $U(\omega)$  – дійсна частина характеристики,  $jV(\omega)$  – уявна частина характеристики, а параметри вектора АФХ:

$$
A(\omega) = \sqrt{[U(\omega)]^2 + [V(\omega)]^2}
$$
 – амплітудно-ча*стотна* характеристика (A4X);  $\varphi(\omega) = \arctg \left[ \frac{V(\omega)}{U(\omega)} \right]$ –

фазово-частотна характеристика (ФЧХ) .

Наприклад, визначення АФХ аперіодичної ланки 1-го порядку [4]:

$$
W(p) = \frac{k}{Tp+1} \rightarrow W(j\omega) = \frac{k}{Tj\omega+1} = \frac{k}{1+T^2 \cdot \omega^2} - j \cdot \frac{kT\omega}{1+T^2 \cdot \omega^2};
$$
  

$$
U(\omega) = \frac{k}{1+T^2 \cdot \omega^2}, V(\omega) = \frac{kT\omega}{1+T^2 \cdot \omega^2}; A = \frac{k}{\sqrt{1+T^2 \cdot \omega^2}}; \varphi = 90^\circ - \arctg(T\omega);
$$
  
Then  $\varphi = 0, A = k, \varphi = 0; \omega = \frac{1}{T}, A = \frac{k}{\sqrt{2}}, \varphi = -\frac{\pi}{4}; \omega = \infty, A = 0, \varphi = -\frac{\pi}{2}.$ 

Найчастіше виникає необхідність побудови логарифмічних характеристик розімкнутої системи. За допомогою них можна оцінювати динамічні властивості замкнутої системи.

Розімкнуту систему можна розглядати як групу послідовно з'єднаних ланок. При цьому результуюча амплітуда визначається як добуток амплітуд (АФХ) або сума логарифмів (ЛАЧХ), а результуючий кут зсуву – як суму фазочастотних ЛФЧХ характеристик відповідних ланок (рис. 3):

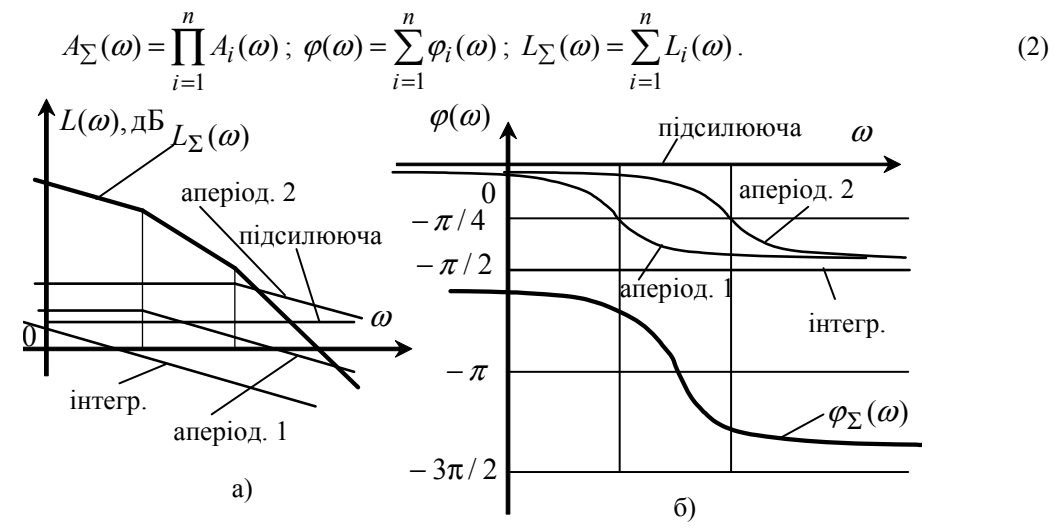

**Рис. 3. ЛАЧХ (а) та ЛФЧХ(б) групи послідовно з'єднаних ланок**

### **Виклад основного матеріалу**

В якості прикладу для визначення частотних характеристик обираємо САР шафи холодильника описану раніше [3, 4].

САР описується наступним рівнянням:

$$
W(p) = \frac{k_p}{(\tau_{xu} \cdot p + 1) \cdot (T_u \cdot p + 1) \cdot (T_o \cdot p + 1)},
$$
\n(3)

де  $\tau_{xM}$  – час запізнення спрацювання холодильної машини,  $\tau_{xM} = 0.004[c]$ ;

 $T_{\mu}$  – стала часу шафи,  $T_{\mu} = 0.01[c]$ ;

 $T_{\partial}$  – стала часу пневмодатчика,  $T_{\partial} = 0.003[c]$ ;

 $k_p$  – коефіцієнт передачі розімкнутої системи,  $k_p = 350$  [4].

Використаємо декілька способів визначення частотних характеристик САР шафи холодильника. *1. Спосіб «графоаналітичний»* [3]

Для САР шафи холодильника створимо її частотні характеристики для розімкнутої системи. Коло головного від'ємного зв'язку можна представити як чотири послідовно з'єднані ланки. Ці ланки таких типів: підсилювальна з коефіцієнтом передачі  $k_{pxx}$ , та три аперіодичних ланки першого порядку із сталими часу *T<sup>д</sup>* , *T<sup>ш</sup>* та *Tхм* із загальними коефіцієнтами передачі *<sup>д</sup>k* , *k<sup>ш</sup>* , *хм k* відповідно. Задаємо конкретні значення цих чотирьох коефіцієнтів передачі:  $k_{pxM} = 10, 2$ ,  $k_{\partial} = 0, 7$ ,  $k_{\mu} = 0, 7$ ,  $k_{xM} = 7$ .

Першим кроком є визначення коефіцієнтів передачі у децибелах:

 $k_{\partial} = 20 \cdot \lg(0, 7) = -3,1 \partial E$ ;  $k_{pxM} = 20,2 \partial E$ ;  $k_{xM} = 17 \partial E$ ;  $k_{uH} = -3,1 \partial E$ ;  $k_{h} = 50,8 \partial E$ .

Другий крок — знаходження критичних частот для конкретних ланок:  $\omega_{\vec{l}}=$  1 $c^{-1}$  (для ідеальної інтегруючої ланки);

$$
\omega_{uu} = 1/T_{uu} = 1/0, 01 = 100c^{-1}, \quad \omega_{\partial} = 1/T_{\partial} = 1/0, 003 = 333, 3c^{-1}, \quad \omega_{xu} = 1/T_{xu} = 1/0, 004 = 250c^{-1}.
$$

Третій крок – визначаємось з діапазоном відображення частоти ω. Мінімальна критична частота всіх ланок - 1 $c^{-1}$ , максимальна критична частота - 100 с<sup>-1</sup>. Додамо декаду зліва та декаду справа. Тому

діапазон  $\omega$  оберемо в межах (масштаб – логарифмічний) 0,1 с<sup>-1</sup> ...1000 с<sup>-1</sup>. На горизонтальній вісі частоти  $\omega$ відкладаємо 5 поділок на однаковій відстані одна від одної (рис. 4). Ці поділки приймуть декадні значення 0,1, 1,0, 10, 100, 1000.

Четвертий крок – визначаємось з діапазоном значень *L*(ω) . Максимальне значення коефіцієнтів – 50,8 дБ, мінімальне значення коефіцієнтів – (-3,1) дБ, тому вертикальну рівномірну вісь *L*(ω) будуємо від (- 3,1) дБ до +50,8 дБ.

П'ятий крок – знаходимо положення критичних частот відносно поділок шкали ω у декадах. Частота 333,3 с<sup>-1</sup> розміщується від поділки 100 с<sup>-1</sup> на відстані lg(333,3/100) = 0,47 дек, а частота 250 с<sup>-1</sup> – на 0,39 дек. Частота 100 с -1 співпадає з поділкою шкали.

Шостий крок має два різних варіанти виконання: перший – будуємо ЛАЧХ всіх ланок і ЛАЧХ розімкнутої САР як суму всіх ЛАЧХ ланок (рис. 4), другий – будуємо відразу ЛАЧХ САК. В останньому випадку це робиться так: знаходимо точку 1 як точку перетину координат критичної частоти інтегруючої ланки (1 с -1) та коефіцієнта передачі розімкнутої САР у децибелах (31 дБ = (-3,1) дБ + (-3,1 дБ) + (20,2 дБ) + (17 дБ)). Проводимо пряму горизонтальну лінію до перетину з ординатою критичної частоти шафи (100 с<sup>-1</sup>) у точці 2. Від цієї точки 2 вправо вниз проводимо пряму лінію з нахилом (-20) дБ/дек до перетину з .<br>критичною частотою холодильної машини (250 с<sup>-1</sup>) у точці 3. Від точки 3 вправо проводимо пряму лінію з нахилом (-40) дБ/дек до перетину з критичною частотою датчика (333,3 с<sup>-1</sup>) у точці 4. Від точки 4 вправо вниз проводимо пряму лінію з нахилом (-60) дБ/дек. Відрізки цих чотирьох ліній і будуть наближеною ЛАЧХ розімкнутої САР шафою холодильника.

Сьомий крок – точно під площиною графіків ЛАЧХ розміщуємо площину графіків ЛФЧХ так, щоб поділки осей ω співпали. Будуємо графіки ЛФЧХ окремих ланок і ЛФЧХ всієї системи як суму ЛФЧХ ланок (рис. 4).

Знаходимо важливу для визначення стійкості замкнутої САР частоту  $\omega_{0} = -\pi$  точки 5 перетину ЛФЧХ САК із ординатою − π . З геометричних міркувань ця точка розміститься точно посередині між поділками критичних частот і її частотна координата становить 0,14 дек вправо від поділки 100 с $^{\text{-}1}$  або 160 с $^{\text{-}}$  $^{1}$  [3].

*2. Спосіб автоматизований*

Наявність спеціалізованих математичних пакетів дає можливість використати ПК для розрахунку частотних характеристик розімкнутих чи замкнутих САР.

*2.1 З використанням програмного середовища LabVIEW* [5]

Знайдемо аналітично АФЧХ з передавальної функції за допомогою формальної зміни комплексної перемінної  $W(s) = W(j\omega)$ .

Передавальна функція об'єкта керування після заміни матиме вигляд.

$$
W^{o_K}(p) = \frac{k_{u}}{(T_{u} \cdot s + 1)} = \frac{k_{u}}{(T_{u} \cdot j\omega + 1)},
$$
\n(4)

де *kш* – коефіцієнт передачі шафи, *k<sup>ш</sup>* = 0,7[*град Вт*] [4].

Передавальна функція замкнутої системи після підстановки чисел та заміни комплексної перемінної матиме наступний вигляд:

$$
W(p) = \frac{W_1 \cdot W_{ok}}{1 + W_2 \cdot W_1 \cdot W_{ok}} = \frac{\frac{71,4}{(0,004 \cdot p + 1)} \cdot \frac{0,7}{(0,01 \cdot p + 1)}}{1 + (\frac{0,7}{(0,03 \cdot p + 1)} \cdot \frac{71,4}{(0,04 \cdot p + 1)} \cdot \frac{0,7}{(0,01 \cdot p + 1)})}.
$$

Програма представляє собою два паралельних циклічних блоки з обмеженою кількістю ітерацій (яка вираховується з показників характеристик САР за частотою та кроком) та окремо коефіцієнтів чисельників та знаменників передавальних ланок та об'єкту керування у вигляді одномірних масивів даних, котрі, в свою чергу, обраховуються за заданими в елементах обрахунку формулами. Елементи обрахунку представляють собою стандартні підпрограми поліноміальних обрахунків, в яких числа розглядаються в комплексному вигляді, після чого за отриманими результатами будується графік, що виводиться на лицьову панель.

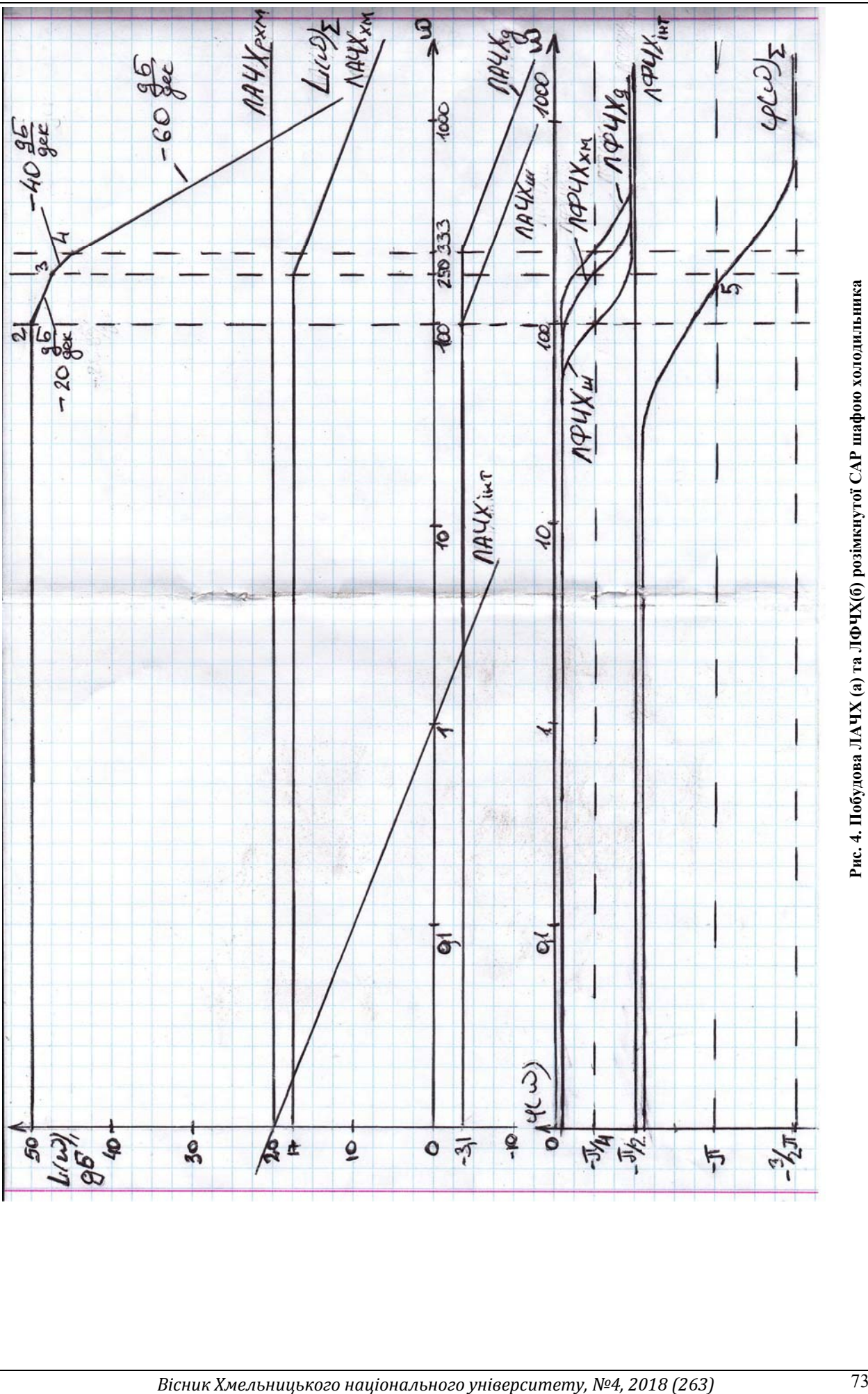

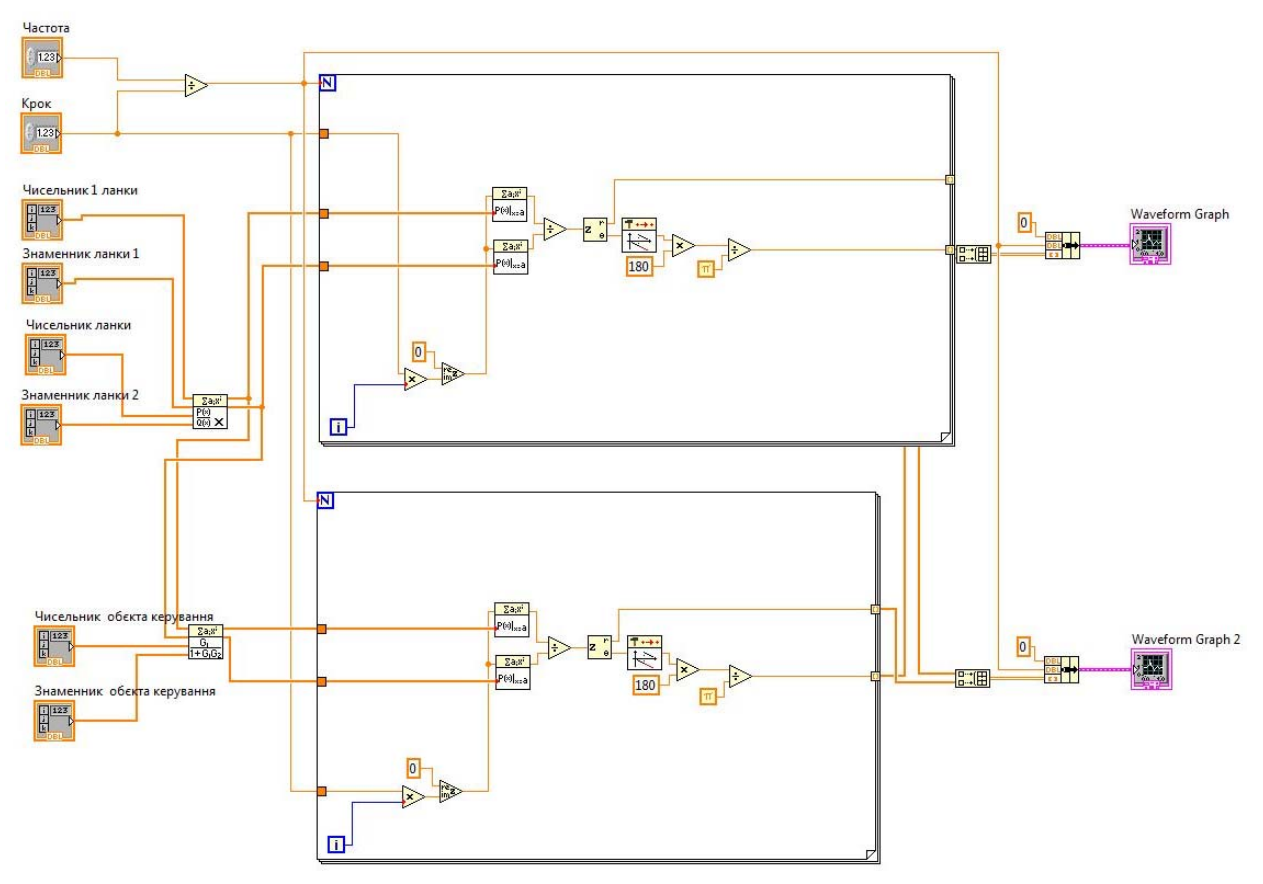

**Рис. 5. Блок-схема програми для обрахунку частотних характеристик САР**

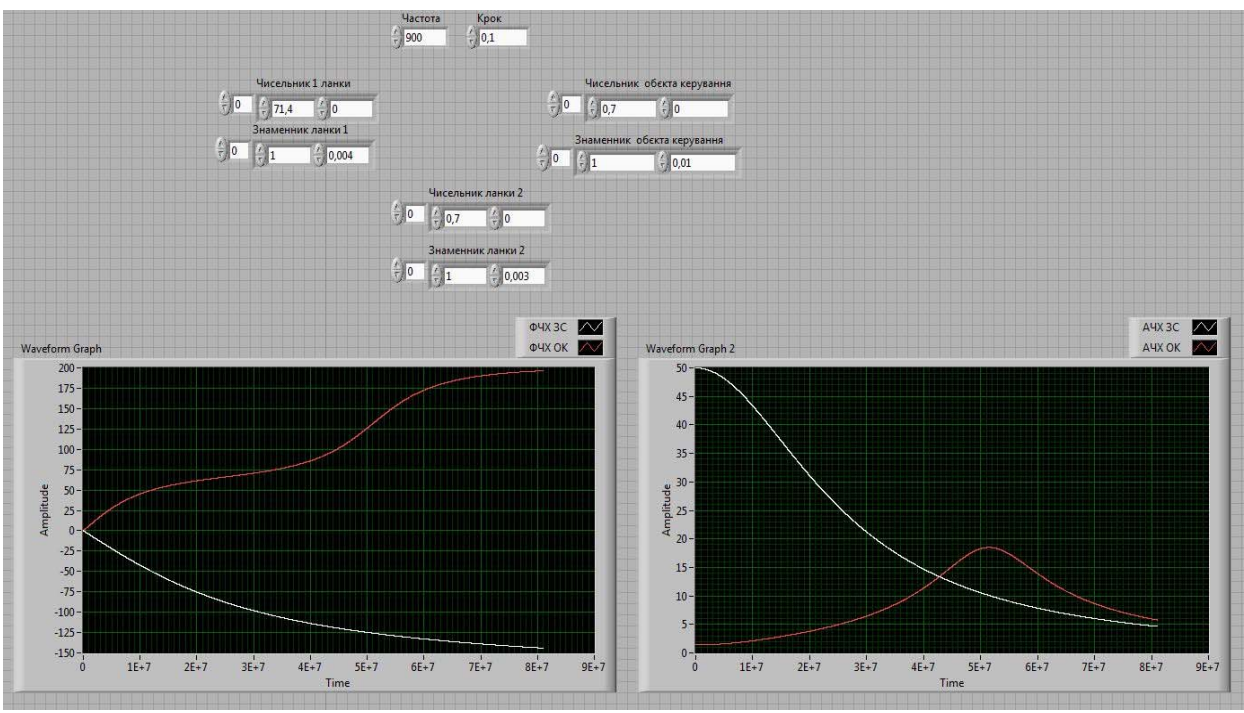

**Рис. 6. Передня панель програми для обрахунку частотних характеристик САР**

# *2.2 З використанням програмного продукту MathCad* [6]

Побудуємо АФХ, ЛАЧХ і ЛФЧХ розімкнутої САР шафи холодильника (рис. 7). Текст у рамках – необов'язковий для роботи програми коментар. При розгляді АФХ обов'язково треба звернути увагу на проходження її біля точки з координатами (-1,0).

Стрибок ЛФЧХ при значенні ϕ = −π з'явився від обмеженості представлення функції arg(*W* ) . Ускладненням програми можна позбутися такого недоліку. З графіків характеристик видно, що ЛАЧХ не приймає значення 0.

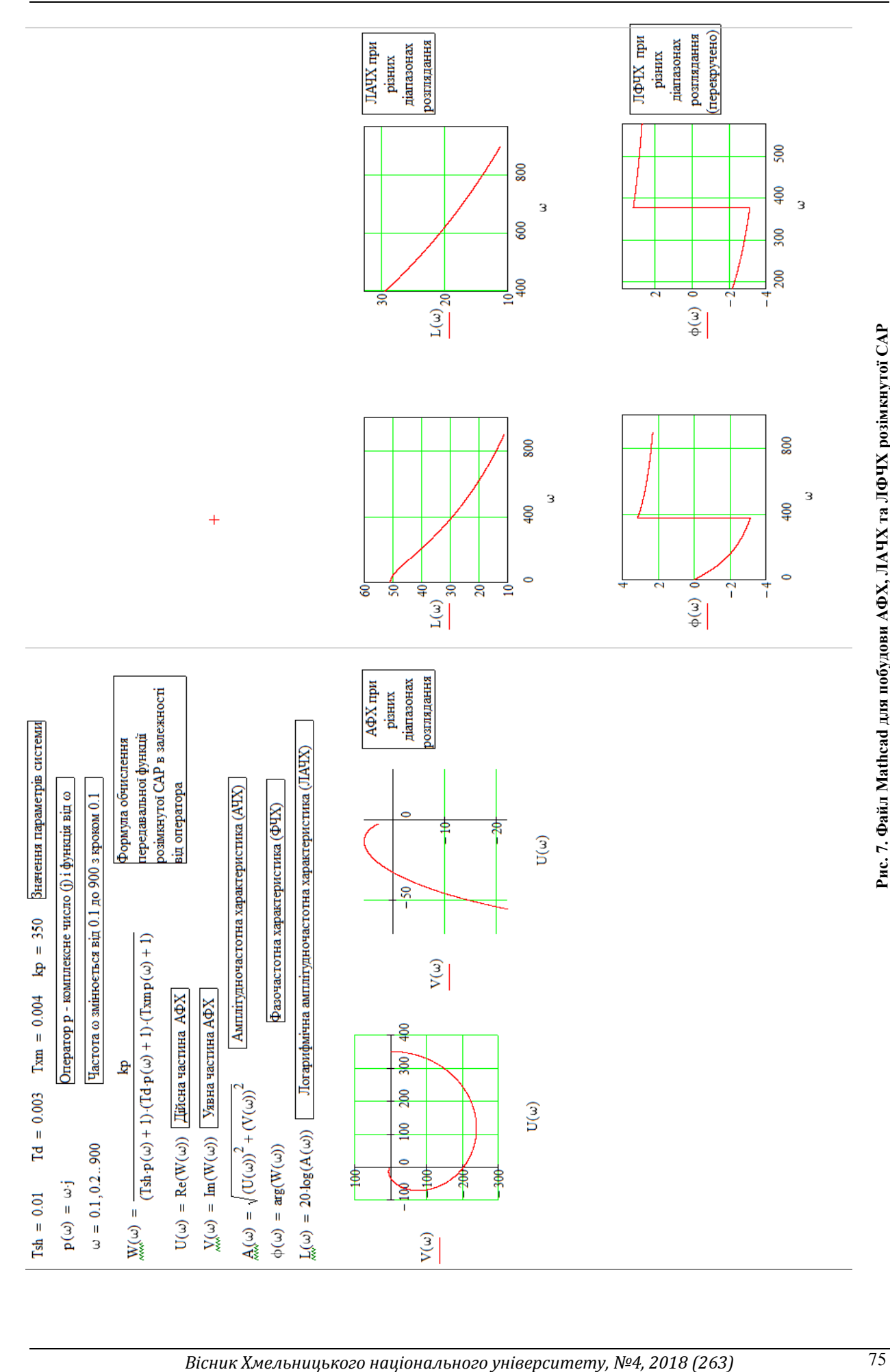

*2.3 З використанням програмного середовища MatLab* [7]

Функції пакету Matlab дозволяють створювати модель у вигляді передавальної функції, а також розраховувати графіки її ЛАЧХ та ЛФЧХ, обчислювати запаси стійкості по фазі і амплітуді.

Припустимо, передавальна функція розімкнутого контуру моделі виглядає наступним чином:

$$
G(p) = \frac{k_p}{1, 2 \cdot 10^{-7} p^3 + 8, 2 \cdot 10^{-5} p^2 + 0, 017 p + 1}.
$$

Функція *tf* створює модель у вигляді передавальної функції. Командний рядок в робочому вікні *Command Window* в загальному випадку виглядає так:

$$
sys = tf(num, den),
$$

де *num* і *den* – вектори-рядки коефіцієнтів поліномів чисельника і знаменника, розташованих в порядку убування ступенів. Результат виводиться після натискання кнопки *Еnter* (рис. 8).

Функція *margin(sys)* (рис. 8) дозволяє обчислити і побудувати логарифмічні частотні характеристики розімкнутої САР із зазначенням запасів її стійкості.

Для більш наочного зображення можна встановити градуювання графіка натисканням правої кнопки миші і меню *Grid*.

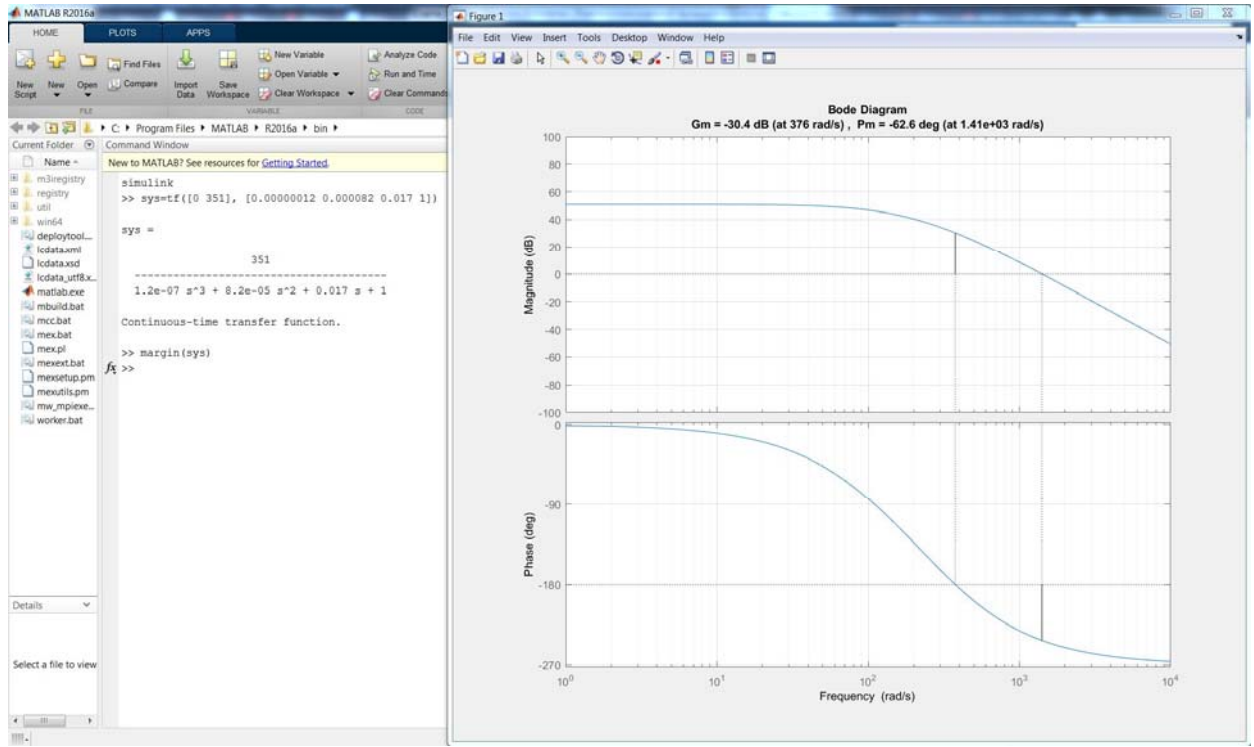

**Рис. 8. Приклад розрахунку в робочому вікні Command Window та ЛАЧХ та ЛФЧХ із зазначенням запасів стійкості**

### *Організація покрокового побудови ЛЧХ*

Покрокова побудова ЛЧХ в програмному середовищі Matlab. Для цього слід в робочому вікні *Command Window* черзі ввести передавальні функції всіх ланок і передавальну функцію розімкнутого контуру. Потім вивести графіки ЛАЧХ на одному аркуші з допомогою функції *bode*. У загальному вигляді запис командного рядка виглядає так:

$$
bode(sys1, sys2, ..., sysN)
$$

Для схеми на рисунку 9 програма буде виглядати так, як це наведено у програмі нижче.

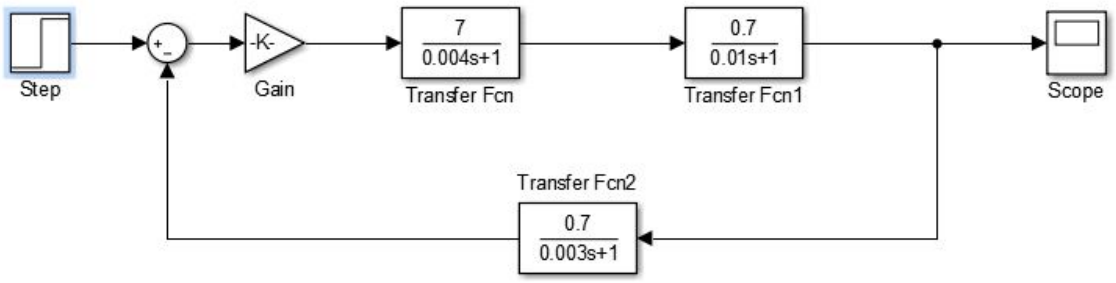

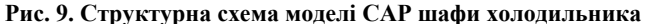

Програма для обрахунку частотних характеристик САР шафи холодильника:

*>> sys1=tf([10.2])*   $svsI =$  *10.2 Static gain. >> sys2=tf([0 7], [0.004 1]) sys2 = 7 ----------- 0.004 s + 1 Continuous-time transfer function. >> sys3=tf([0 0.7], [0.01 1]) sys3 = 0.7 ---------- 0.01 s + 1 Continuous-time transfer function. >> sys4=tf([0 0.7], [0.003 1]) sys4 = 0.7 ----------- 0.003 s + 1 Continuous-time transfer function. >> sys5=tf([0 0 0 350], [0.00000012 0.000082 0.017 1]) sys5 = 350 ---------------------------------------*   $1.2e-07 s<sup>3</sup> + 8.2e-05 s<sup>2</sup> + 0.017 s + 1$ *Continuous-time transfer function. >> bode(sys1,sys2,sys3,sys4,sys5)* 

Результати розрахунку представлені на рисунку 10. Якщо натиснути правою кнопкою миші, відкриється меню, в якому можна подивитися який колір передавальної функції відповідає (**Sistem**), виставити градуювання (**Grid**). Для зміни параметрів графіка (наприклад, товщини лінії, кольору) потрібно натиснути **Edit** - **Current Object Properties**.

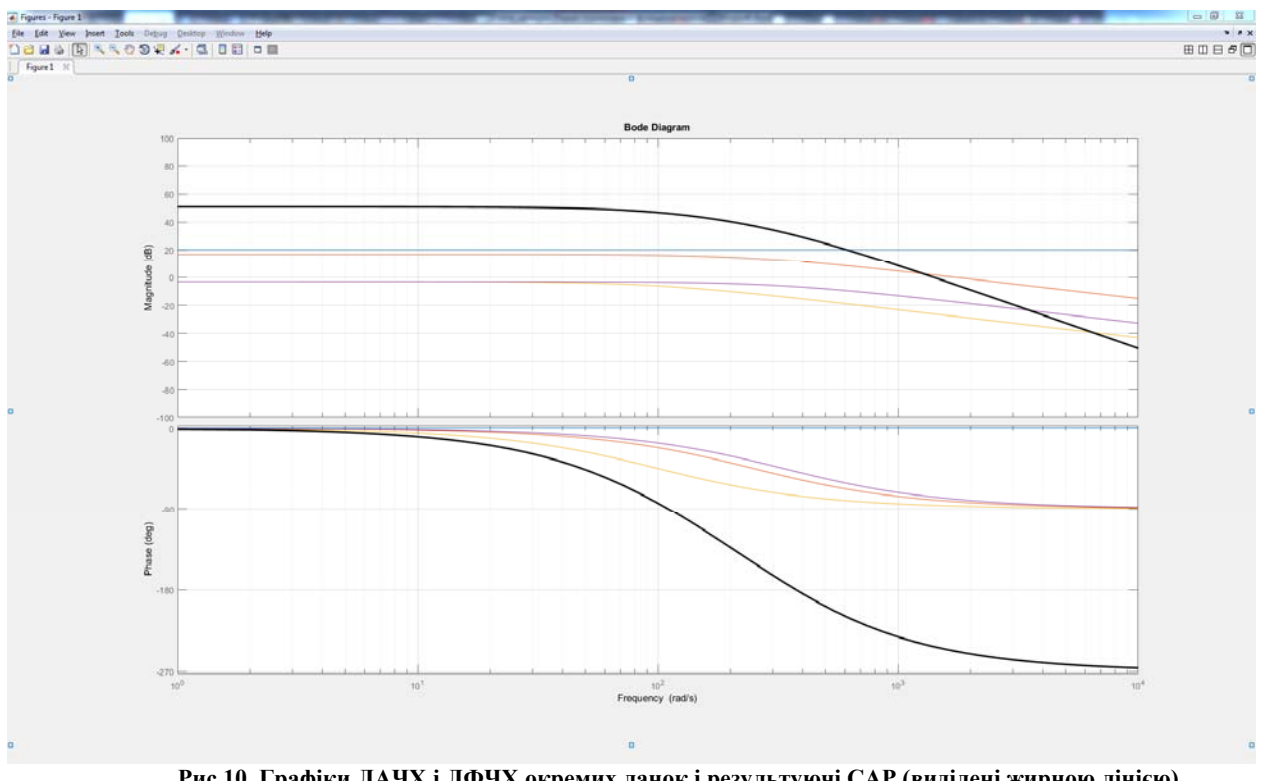

**Рис.10. Графіки ЛАЧХ і ЛФЧХ окремих ланок і результуючі САР (виділені жирною лінією)** 

Запас стійкості САР шафи холодильника складає 30,4 дБ.

### **Висновки**

Найлегшим при розрахунках є програмний продукт MathCad. Для визначення частотних характеристик вистачить лише передавальної функції розімкнутої САР та значення коефіцієнтів, які входять у вираз. Програмний продукт MathCad використовуючи вбудовані функції прорахує амплітудно-частотну і фазово-частотну характеристики та побудує необхідні нам графічні залежності.

Використання програмного середовища LabVIEW потребує знань із графічної мови програмування для побудови блок-схем та використання циклів і вбудованих математичних функцій. Введення значень у формули, які описують замкнену САР, потрібно виконувати в оберненому порядку.

Вбудовані функції програмного середовища Matlab можуть не лише розраховувати передаточні функції розімкнутої САР, будувати графіки логарифмічних амплітудно-частотної та фазово-частотної характеристик, а і обчислювати запаси стійкості по фазі і амплітуді.

Дослідження частотних характеристик САР, на прикладі САР шафи холодильника, наочно довело, що застосування програмних продуктів та середовищ (LabVIEW, MathCad, Matlab) підвищує точність визначення запасів стійкості систем, але вимагає знань не лише із теорії автоматичного керування, а і основ написання необхідних файл-програм для приведення передавальних функцій у потрібний вигляд.

## **Література**

1. Попович М.Г. Теорія автоматичного керування / Попович М.Г., Ковальчук О.В. – К. : Либідь, 1997.– 544 с.

2. Власов К.П. Теория автоматического управления : учебное пособие / Власов К.П. – X. : Изд-во Гуманитарный центр, 2007. – 526 с.

3. Теорія автоматичного керування : конспект лекцій для студентів спеціальності "Обладнання легкої промисловості та побутового обслуговування" / Г.Ф. Воронін. – Хмельницький : ТУП, 2002. – 50 с.

.<br>4. Майдан П.С. Оцінка стійкості замкнутої системи автоматичного регулювання за допомогою частотних критеріїв / П.С. Майдан, Г.Ф. Воронін, Е.О. Золотенко, А.В. Буряк // Вісник Хмельницького національного університету. Технічні науки. – 2017. – № 6. – С. 42–50.

5. Васильев В.Г. LabVIEW для изучающих теорию автоматического управления : учебное пособие / В.Г. Васильев. – Тверь, 2012. – 159 с.

6. Теорія автоматичного керування. Лабораторний практикум для студентів спеціальностей "Обладнання легкої промисловості та побутового обслуговування" і "Електропобутова техніка". Частина 1. «Аналіз лінійних систем автоматичного керування» / Г.Ф. Воронін, С.Л. Горященко. – Хмельницький : ТУП,  $2003. - 60$  c.

7. Борисевич А.В. Теория автоматического управления: элементарное введение с применением MATLAB / Борисевич А.В. – СПб : Изд-во Политехн. ун-та, 2011. – 200 с.

#### **References**

1. Popovych M.H., Koval'chuk O.V. Teoriya avtomatychnoho keruvannya. – K.: Lybid', 1997.– 544 s.

2. Vlasov K.P. Teoryya avtomatycheskoho upravlenyya. Uchebnoe posobye. - X.: Yzd-vo Humanytarnyiy tsentr, 2007. - 526 s.

3. Teoriya avtomatychnoho keruvannya. Konspekt lektsiy dlya studentiv spetsial'nosti "Obladnannya lehkoyi promyslovosti ta pobutovoho obsluhovuvannya" / H.F.Voronin. – Khmel'nyts'kyy: TUP, 2002.– 50 s.

4. Ocinka stijkosti zamknutoyi sy`stemy` avtomaty`chnogo regulyuvannya za dopomogoyu chastotny`x kry`teriyiv / Majdan P.S., Voronin G.F., Zolotenko E.O., Buryak A.V. // Visny`k Xmel`ny`cz`kogo nacional`nogo universy`tetu. Texnichni nauky`. – 2017. – № 6. – S.42- 50.

5. Vasyl'ev V.H. LabVIEW dlya yzuchayushchykh teoryyu avtomatycheskoho upravlenyya. Uchebnoe posobye. / V.H. Vasyl'ev. - Tver',  $2012 - 159$  s.

6. Teoriya avtomatychnoho keruvannya. Laboratornyy praktykum dlya studentiv spetsial'nostey "Obladnannya lehkoyi promyslovosti ta pobutovoho obsluhovuvannya" i "Elektropobutova tekhnika". Chastyna 1. «Analiz liniynykh system avtomatychnoho keruvannya» / H.F. Voronin, S.L. Horyashchenko. – Khmel'nyts'kyy: TUP, 2003.– 60 s.

7. Borysevych A.V. Teoryya avtomatycheskoho upravlenyya: elementarnoe vvedenye s prymenenyem MATLAB. - SPb.: Yzd-vo Polytekhn. un-ta, 2011. - 200 s.

> Рецензія/Peer review : 13.05.2018 р. Надрукована/Printed :13.07.2018 р. Рецензент: : к.т.н., проф. Кармаліта А.К.